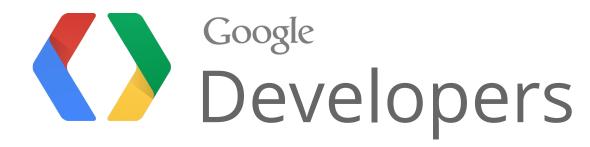

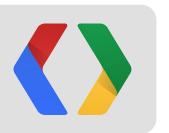

# Integrate Google Drive with Google Apps Script

Arun Nagarajan - Developer Advocate John McGowan - Software Engineer

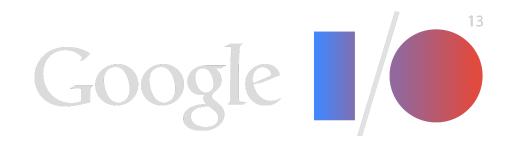

### Google Apps Script + Google Drive

Focus on 2 integration scenarios

Drive SDK integration to allow for Create and Open with capabilities

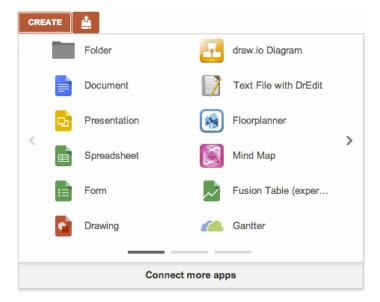

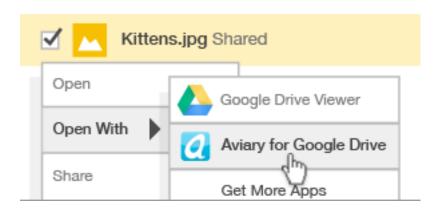

Access files in Drive with new Drive Service in Apps Script

```
function listFilesByName() {
  var files = DriveApp.getFilesByName("commonName");
  var file, name;
  while(files.hasNext()) {
    file = files.next();
    name = file.getName();
    Logger.log(name);
```

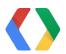

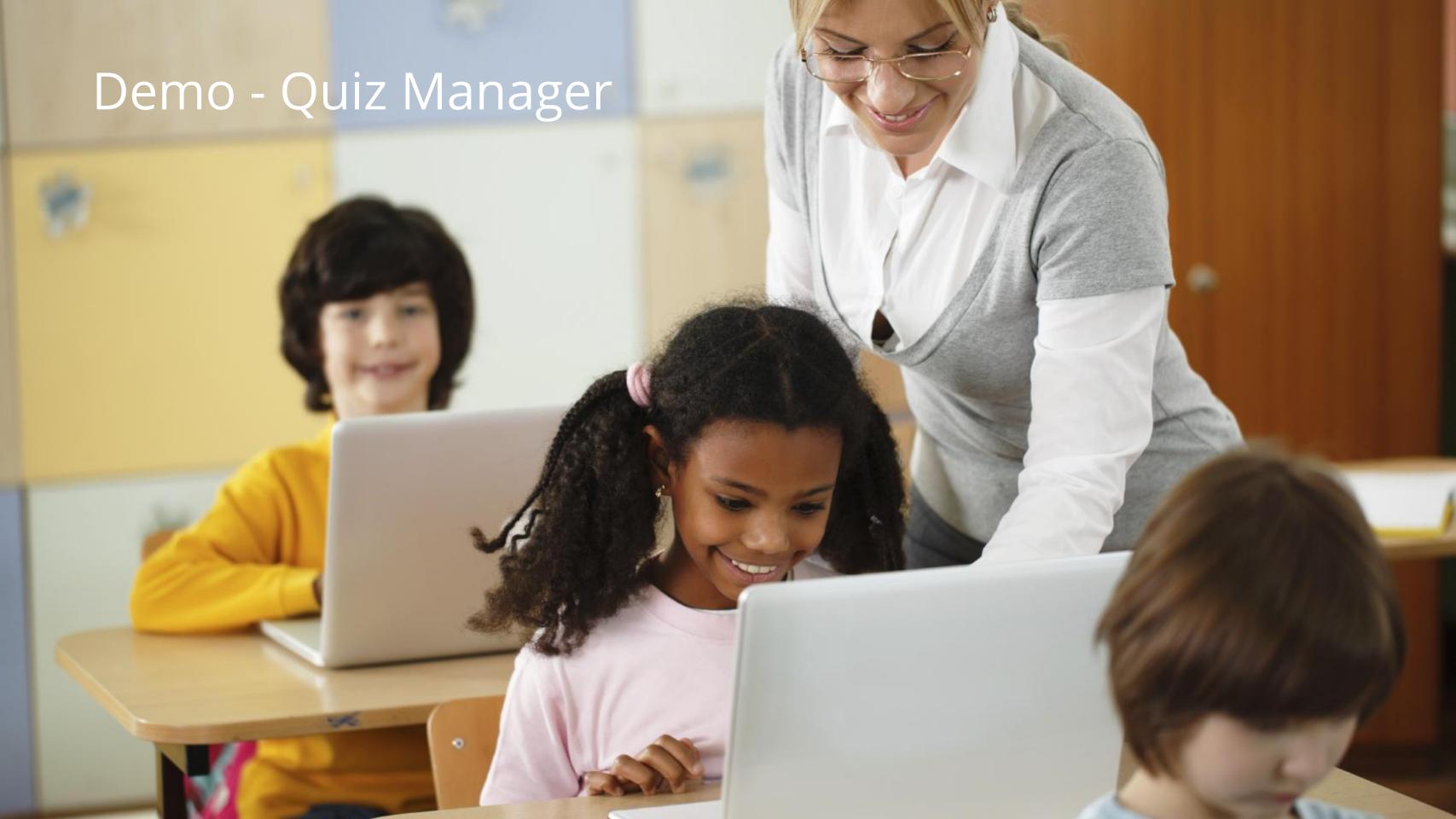

### Demo - Quiz Manager

Use student roster to generate and share files

| Α            |                |
|--------------|----------------|
| Student Name | Student Ema    |
| Tom Smith    | anagarajan@    |
| Jane Singh   | arun.at.pyxis@ |
| John Chen    | arun.appsscri  |
| Jerry Bob    | jerrybobthird@ |
| Joe Dirt     | joedirt@gmail  |

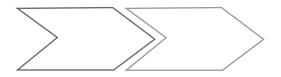

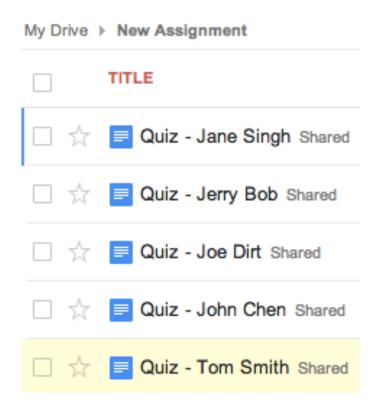

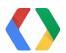

### Demo - Quiz Manager

### Requirements

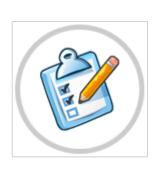

- Manage quiz lifecycle
- Facilitate creation of multiple files
- Integrated with Drive UI
- Built with simple to manage App Script code

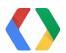

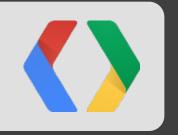

## Demo time!

github.com/entaq/GoogleAppsScript

### Demo recap

- Classroom example that lets the Teacher work within the Drive UI
- Convert a Roster to a set of shared documents with one click

- Custom MIME type files for "command runners"
- Several improvement possibilities
  - Monitor progress and alert before deadline
  - Auto "close" assignments
  - Create nice assignment dashboard

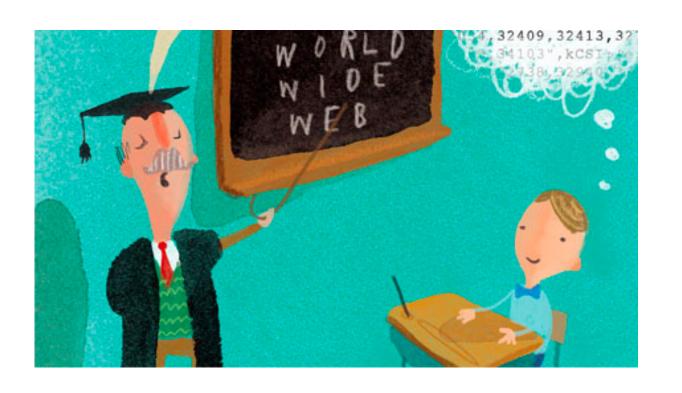

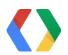

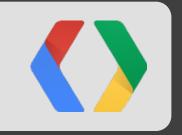

# Key concepts

Apps Script and Drive SDK

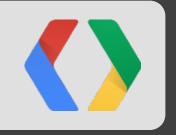

# Google Apps Script

# What is Google Apps Script

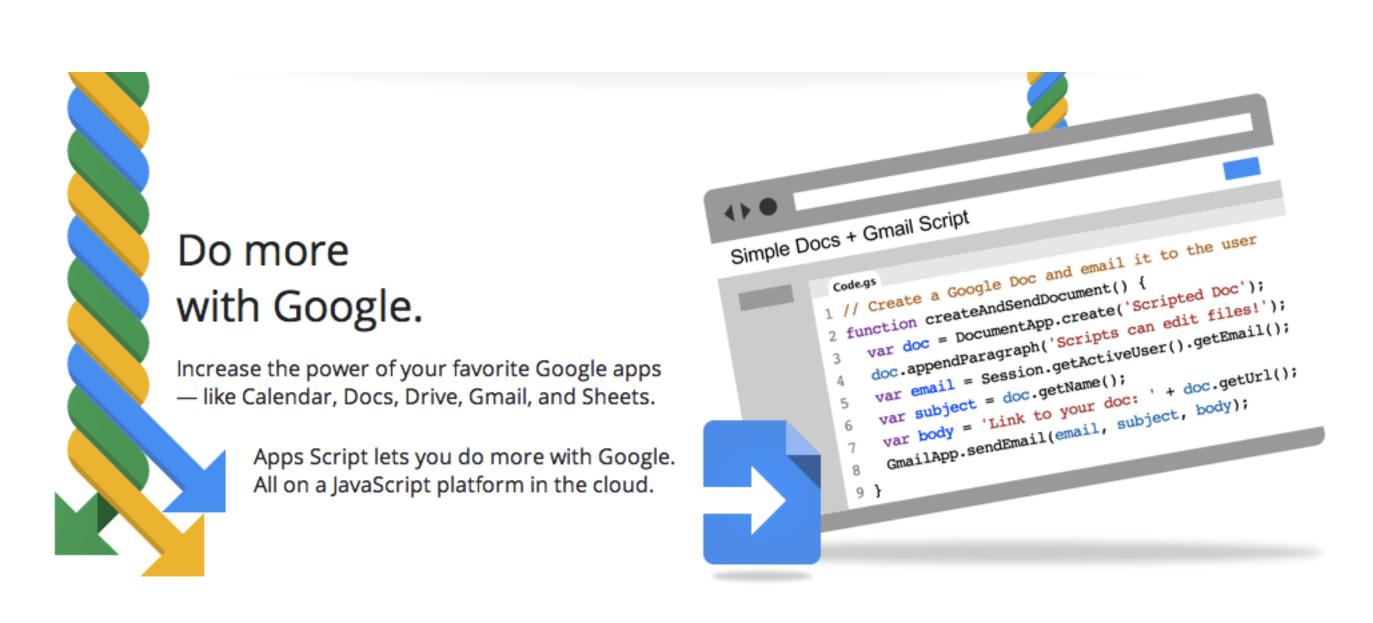

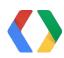

### Apps Script

Write code in a browser

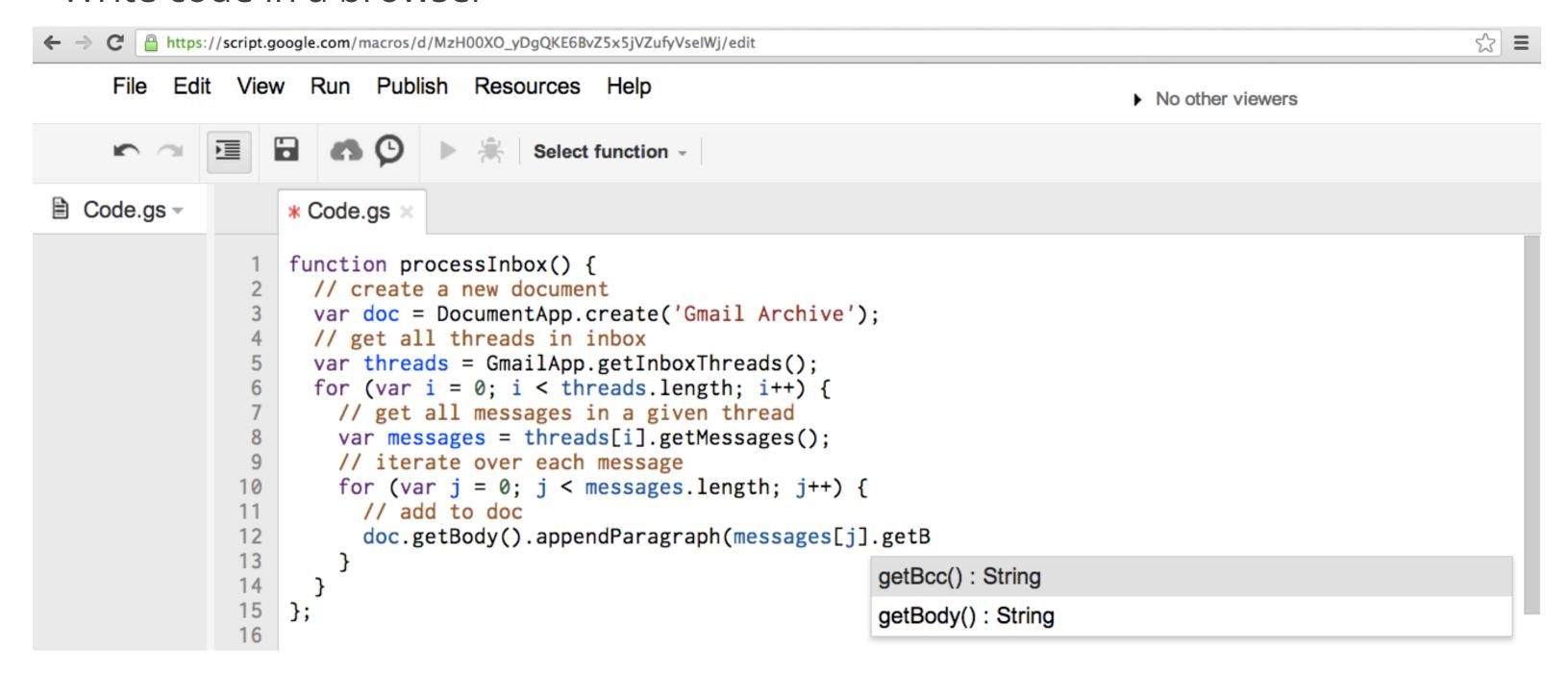

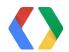

### Build Web Apps in Google Apps Script

- Expose Web endpoints for application logic
- Deploy to run as the end user or as the developer
- Possible to restrict access to a domain

Implement doGet method to get access to inputs

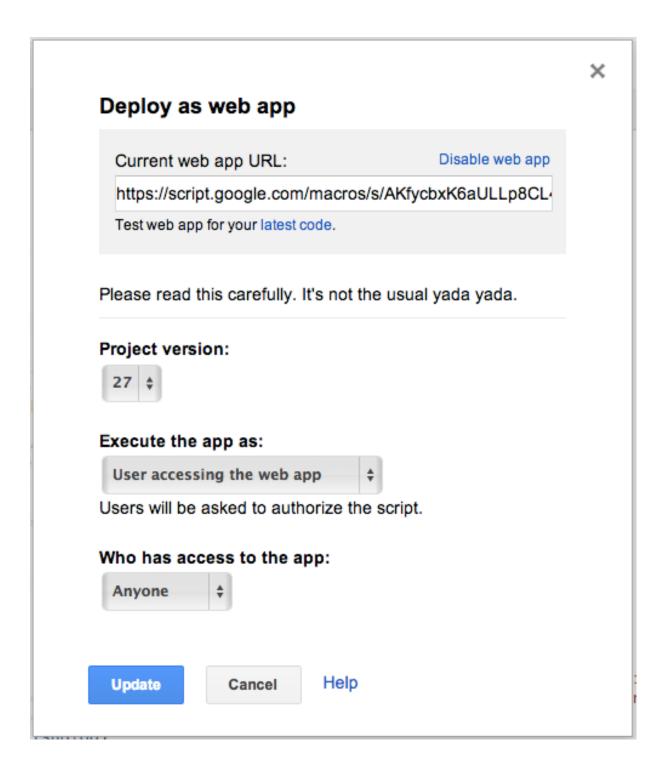

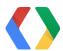

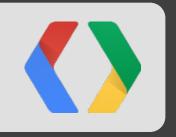

# Google Drive SDK

### Google Drive SDK

### Integrate into Drive UI

Meta-data defined via Developer Console

• Build web app to receive context, perform application logic

 Install via OAuth 2 drive.install scope or Chrome Web Store

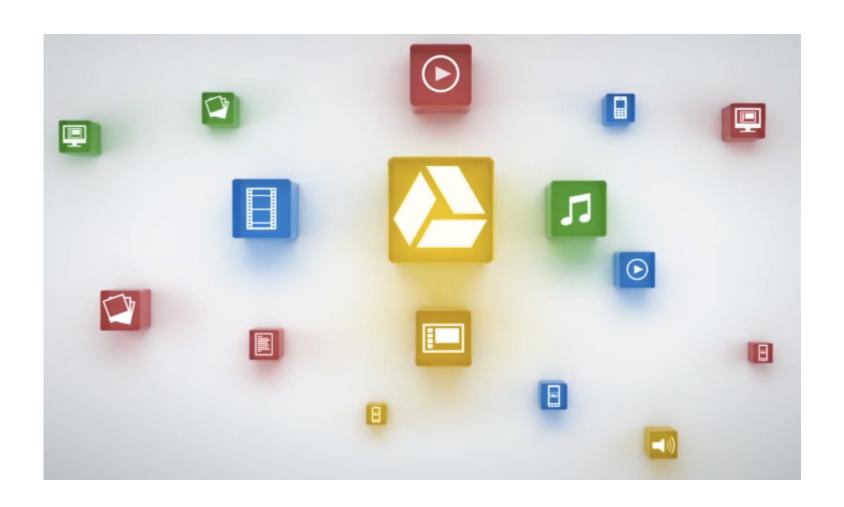

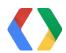

### Drive SDK App lifecycle

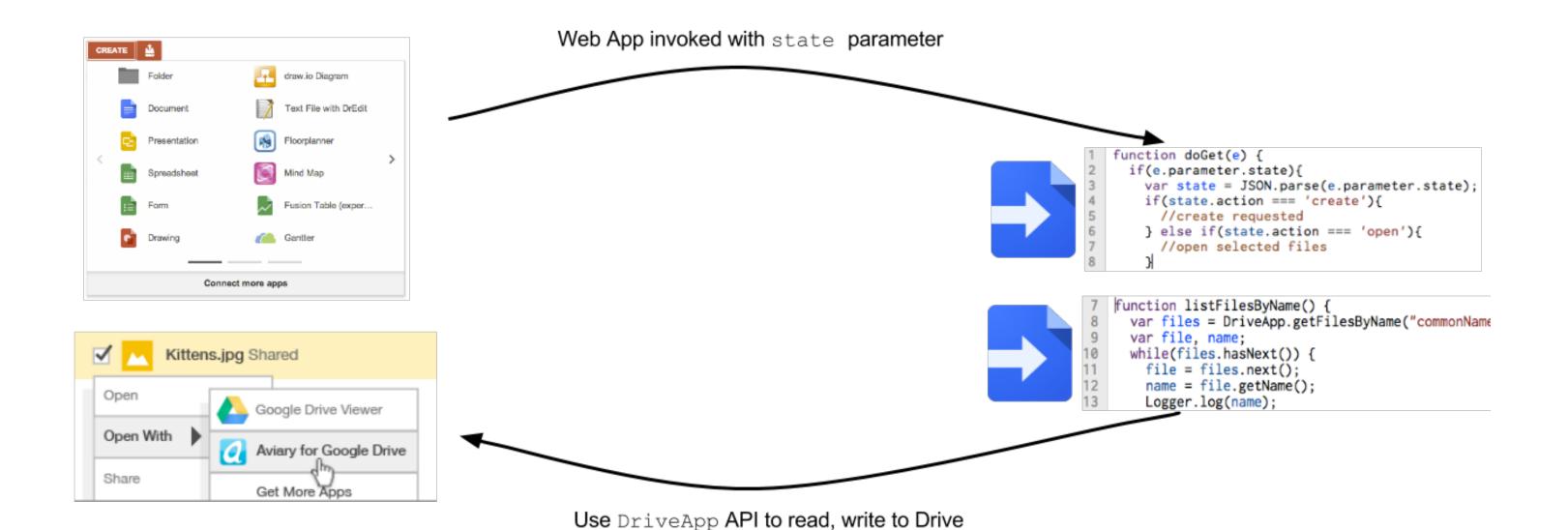

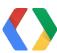

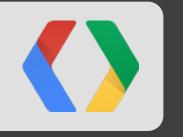

# Deeper into the Drive SDK

### Enable Drive SDK Service

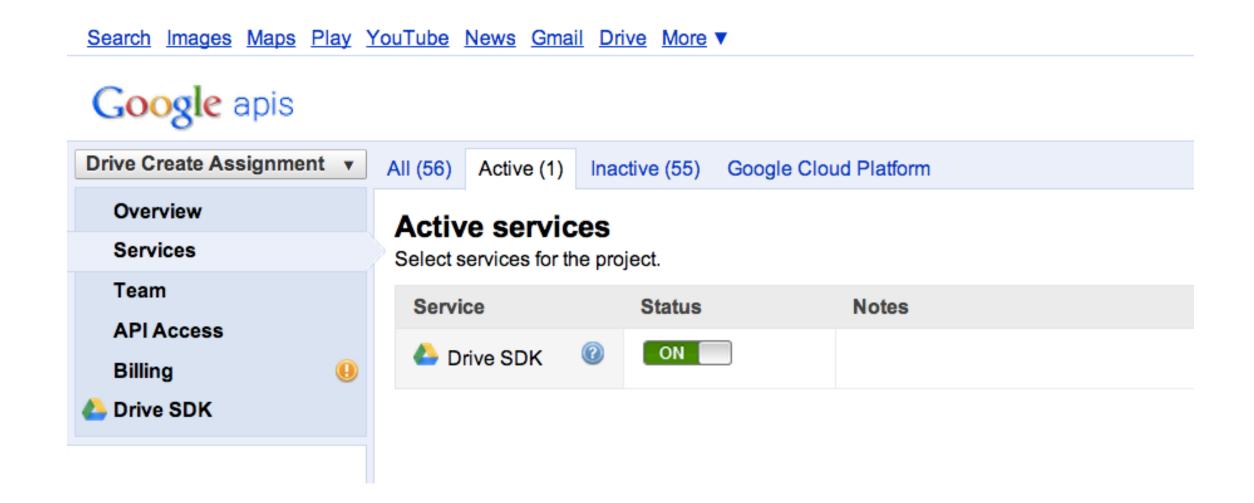

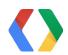

### Drive SDK Settings

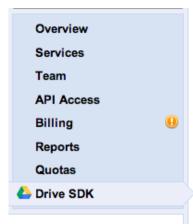

#### Google Drive SDK

App ID: 54522657923

|       | (C) |
|-------|-----|
| cone  | W.  |
| CUIIS | •   |

#### Application Icon (Required)

Choose icons to use for this application. You must select at least one application icon. For each size.

#### Small (16x16):

| Select           | None | s6MLqGESg.png |
|------------------|------|---------------|
| Medium (32x32):  |      |               |
| Select           | None | s6MLqGESg.png |
| Large (128x128): |      |               |
| Select           | None | s6MLqGESg.png |

#### Document Icon

Choose icons to use for documents created with this application. If you do not select a doci transparent background and select a properly-scaled icon for each size.

#### Small (16x16):

| Select           | None | s6MLqGESg.png |  |  |
|------------------|------|---------------|--|--|
| Medium (32x32):  |      |               |  |  |
| Select           | None | s6MLqGESg.png |  |  |
| Large (128x128): |      |               |  |  |
| Select           | None | s6MLqGESg.png |  |  |

#### **Drive Integration**

#### Authenticatio

Automatically initiate the OAuth 2.0 flow when users open my application from Drive

#### Open URL (Required)

This URL is used when the user opens an existing Google Drive item with your application.

https://script.google.com/macros/s/AKfycbwpCw9LbF

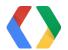

|              | tiple File Support Illow users to open multiple files using a single instance of this application                                                                                  |
|--------------|----------------------------------------------------------------------------------------------------|
|              | nult MIME Types   MIME types that your application can open. Users can make your application open files with these MIME types by default.                                          |
| 1.<br>2.     | application/pdf ×                                                                                                    |
| Defa         | ault File Extensions ②                                                                                                    |
| LIST 1<br>1. | file extensions that your application can open. Users can make your application open items with these extensions by default.                                                       |
|              | secondary MIME Types   secondary MIME types that your application supports. These MIME types are never opened with your application by default.                                    |
|              | ondary File Extensions  secondary file extensions that your application supports. These file extensions are never opened with your application by default                          |
|              | ate With  Illow users to create new documents using this application                                                                                                    |
|              | New URL (Required)  This URL is used when the user selects your application from the "New" menu in Google Drive.                                                                   |
|              | https://script.google.com/macros/s/AKfycbwpCw9LbF                                                                                                    |
|              | Document Name  Enter a name for the type of document that your application creates. This name will be displayed in the "Create New" menu in application name will be used instead. |

#### Import (

Meeting Notes

**Document Name Key** 

Allow users to open files that can be converted to a format that this app can open

### Drive SDK Settings - The important ones

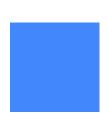

#### Open URL (Required)

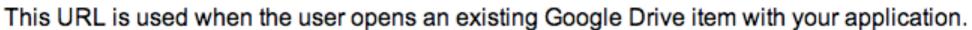

https://script.google.com/macros/s/AKfycbxK6aULLp8C

#### Default MIME Types @

List MIME types that your application can open. Users can make your application open files

×

application/drive-assignment-creator

2.

#### **Create With**

✓ Allow users to create new documents using this application

New URL (Required)

This URL is used when the user selects your application from the "New" menu in Google Drive.

https://script.google.com/macros/s/AKfycbxK6aULLp8C

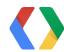

### Drive SDK Actions

#### *Create* Parameters

```
folderId: "0A2wiPUk9PVA",
action: "create",
userId: "117678606781684"
}
```

#### *Open With* Parameters

```
ids: [
"0B0JNj_IMMzUtYTRhNy02MTc1MDE4NjkwNzA"
],
action: "open",
userId: "117678606781684"
}
```

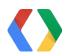

### Install to Google Drive

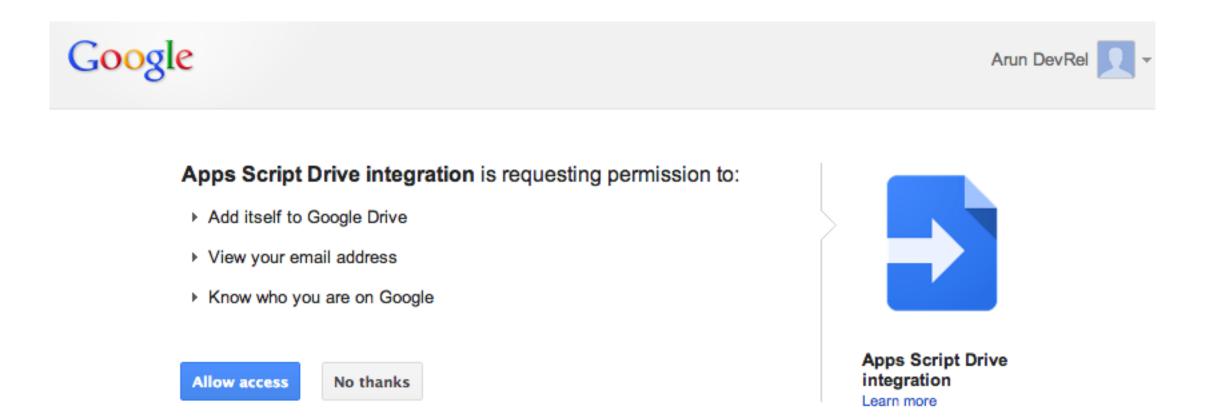

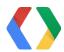

### Drive Apps can be Mobile friendly

#### Mobile Browser Support

✓ Check this if your application can be launched and works properly in a mobile browser

- Will pass in same parameters
- Only "Open With" supported

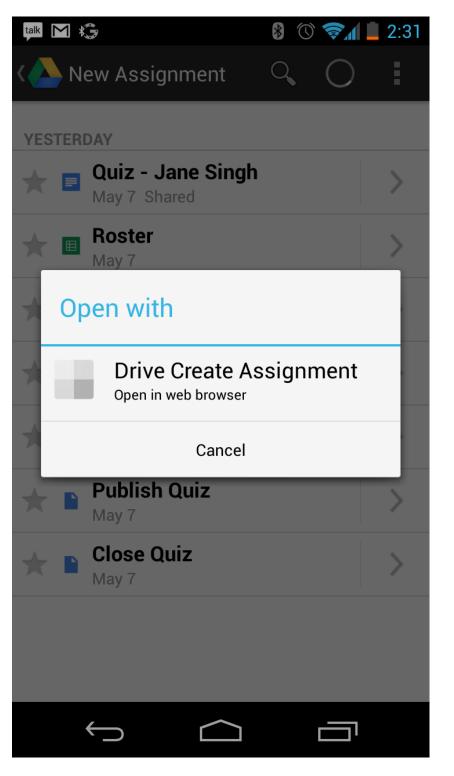

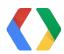

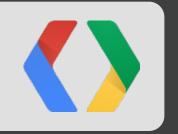

# Deeper into Apps Script

The *new* Drive Service

- Written to provide new features of Drive API
- More powerful search functionality
- Simpler code for retrieving files and folders

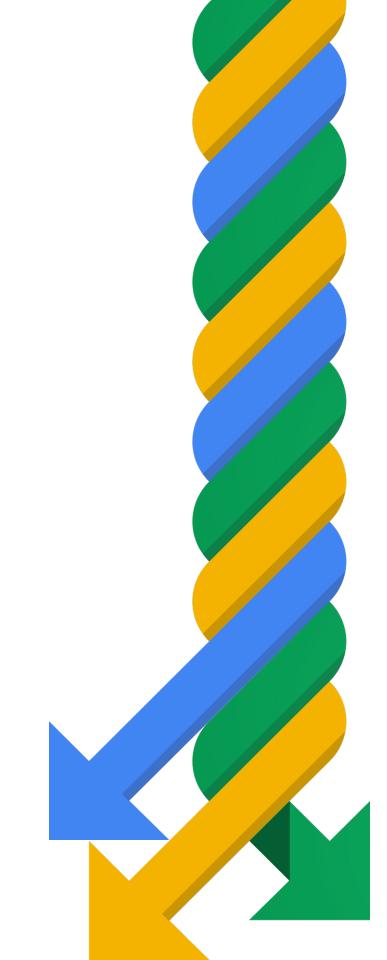

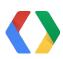

What's new?

You can now change the owner of a file or folder

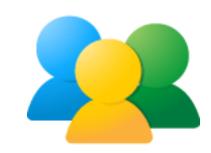

Ability to share a file publicly or to a domain through the API

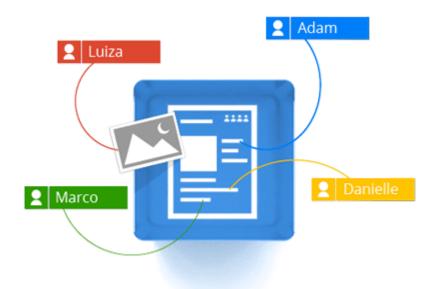

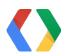

Setting the default sharing options

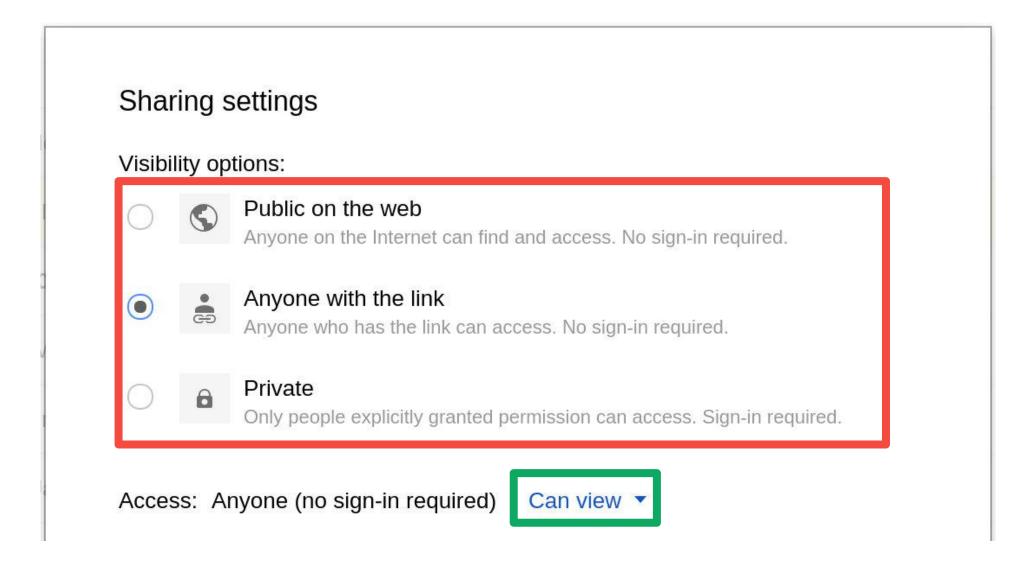

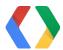

The simplified code of iterators

```
var parentFolders = quiz.getParents();
while (parentFolders.hasNext()) {
  var parent = parentFolders.next();
  parent.removeFile(quiz);
}
```

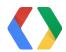

# The new Drive Service in Apps Script Searching for files

| Get all files named "Document"         | <pre>DriveApp.searchFiles("title='Document'");</pre>                      |
|----------------------------------------|---------------------------------------------------------------------------|
| Get all files modified after Christmas | <pre>DriveApp.searchFiles("modifiedDate &gt;= '2012-12-26T00:00'");</pre> |
| Get files writable by "user@gmail.com" | DriveApp.searchFiles("'user@gmail.com' in writers");                      |

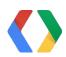

Things to note

No longer expose email addresses

Drive Service is built on Drive API

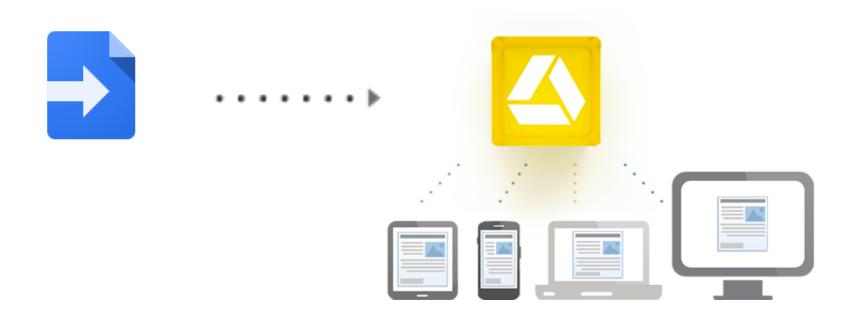

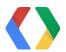

### Write apps for Drive from anywhere...

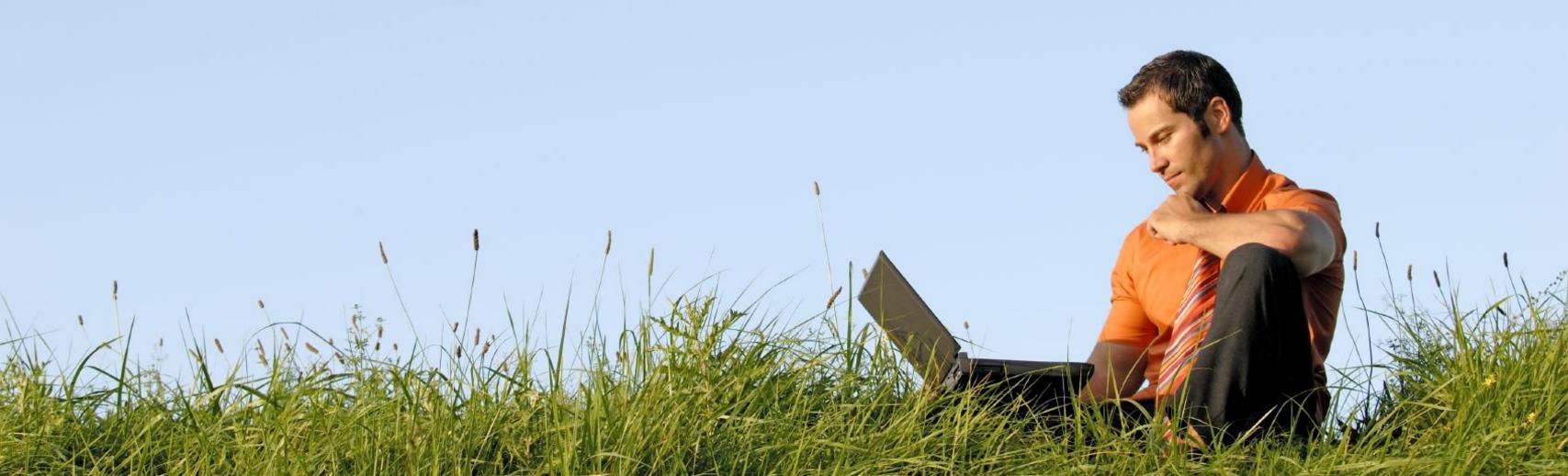

### We'd love your feedback!

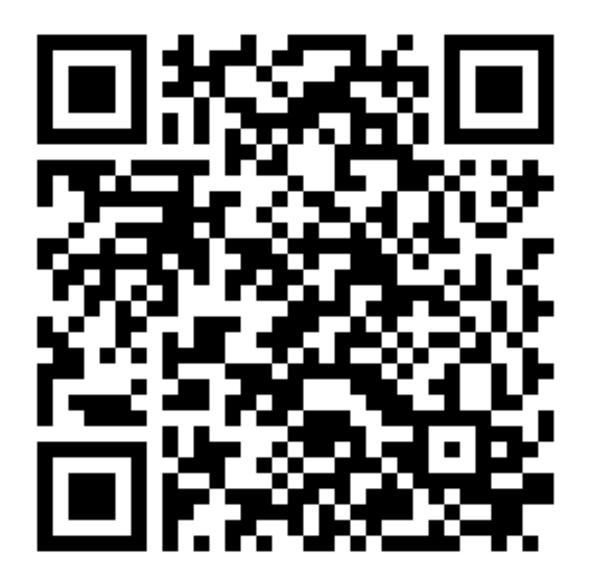

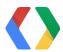

### Learn More!

http://developers.google.com/apps-script/reference/drive

- +Arun Nagarajan
- +John McGowan

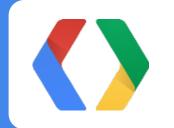

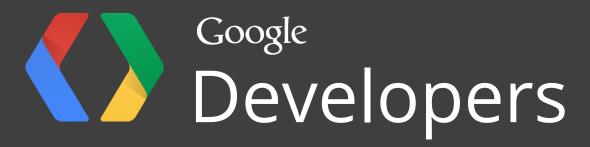